# **USER GUIDE** | BASIC NAVIGATION

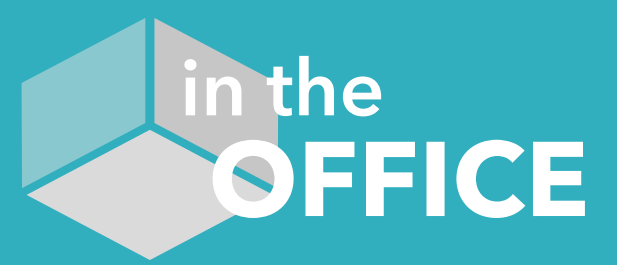

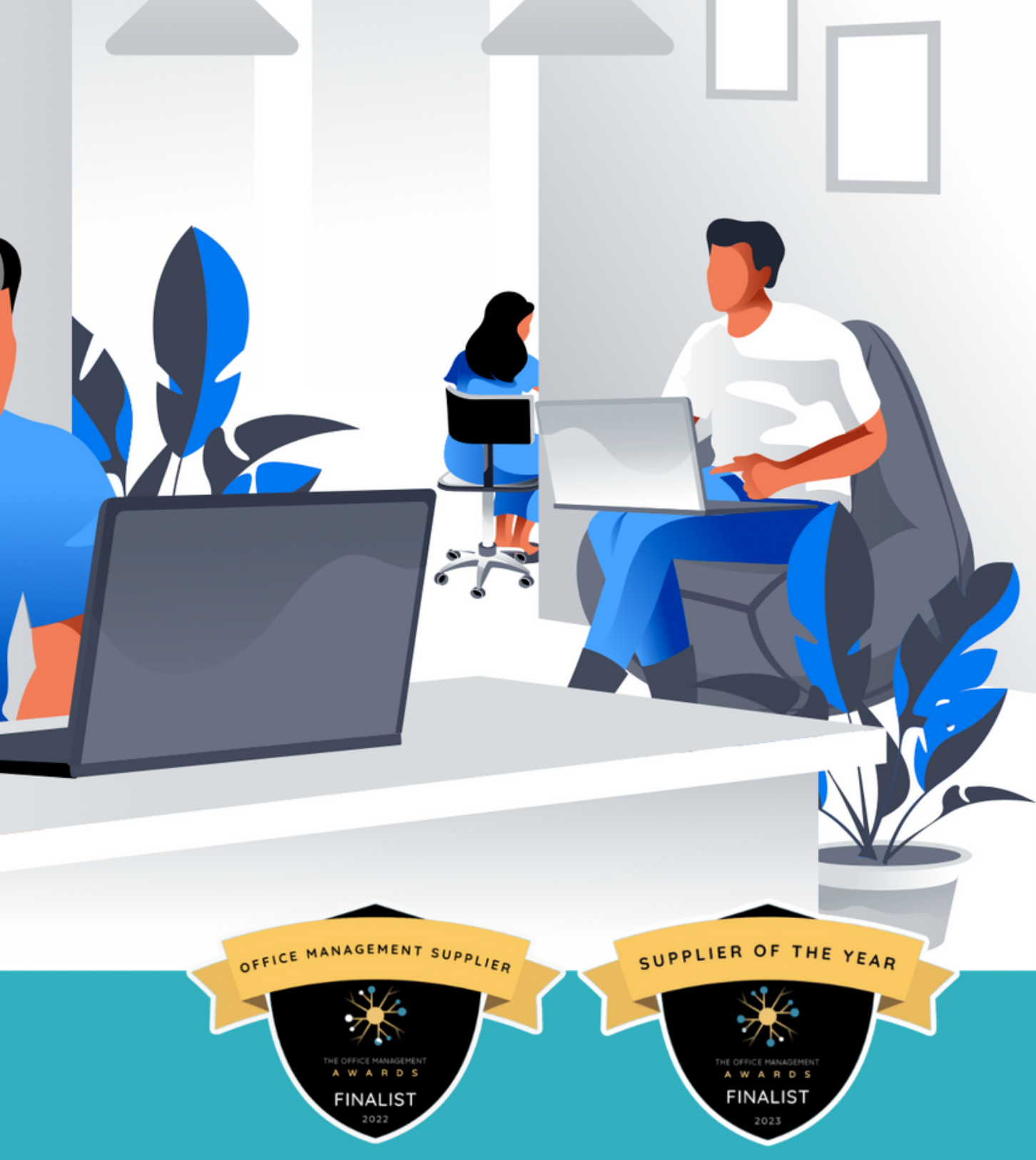

#### **Welcome to intheOffice!**

**Jon Kent - CEO/Founder**

intheOffice is an intuitive workplace management platform that simplifies attendance coordination and space bookings.

Designed for the agile workforce, we put users at the heart of our design to help them pick the best working environment every day, making them happier and more productive.

#### **Contents**

- [Dashboard](#page-3-0)
- [Schedule](#page-4-0)
- [People](#page-5-0)
- [Reporting,](#page-6-0) People
- [Reporting,](#page-7-0) Location
- [Reporting,](#page-8-0) Export
- [Settings](#page-9-0)
- [Settings,](#page-10-0) Location
- [Settings,](#page-11-0) Users
- 

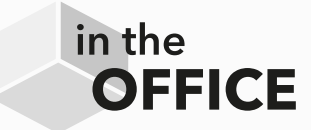

• Settings, [Subscription](#page-12-0)

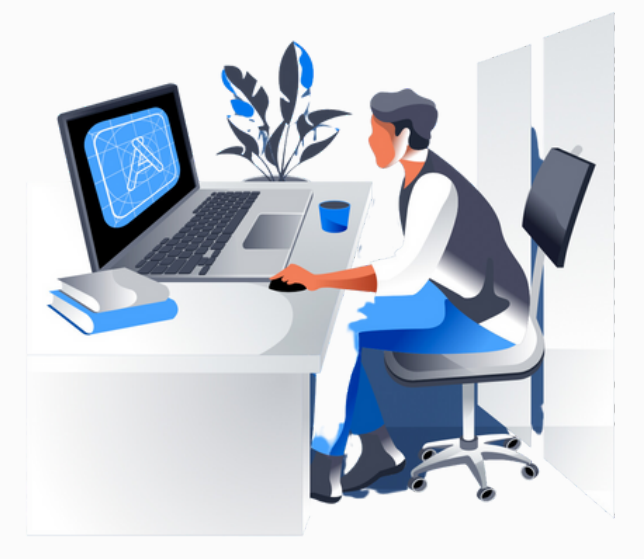

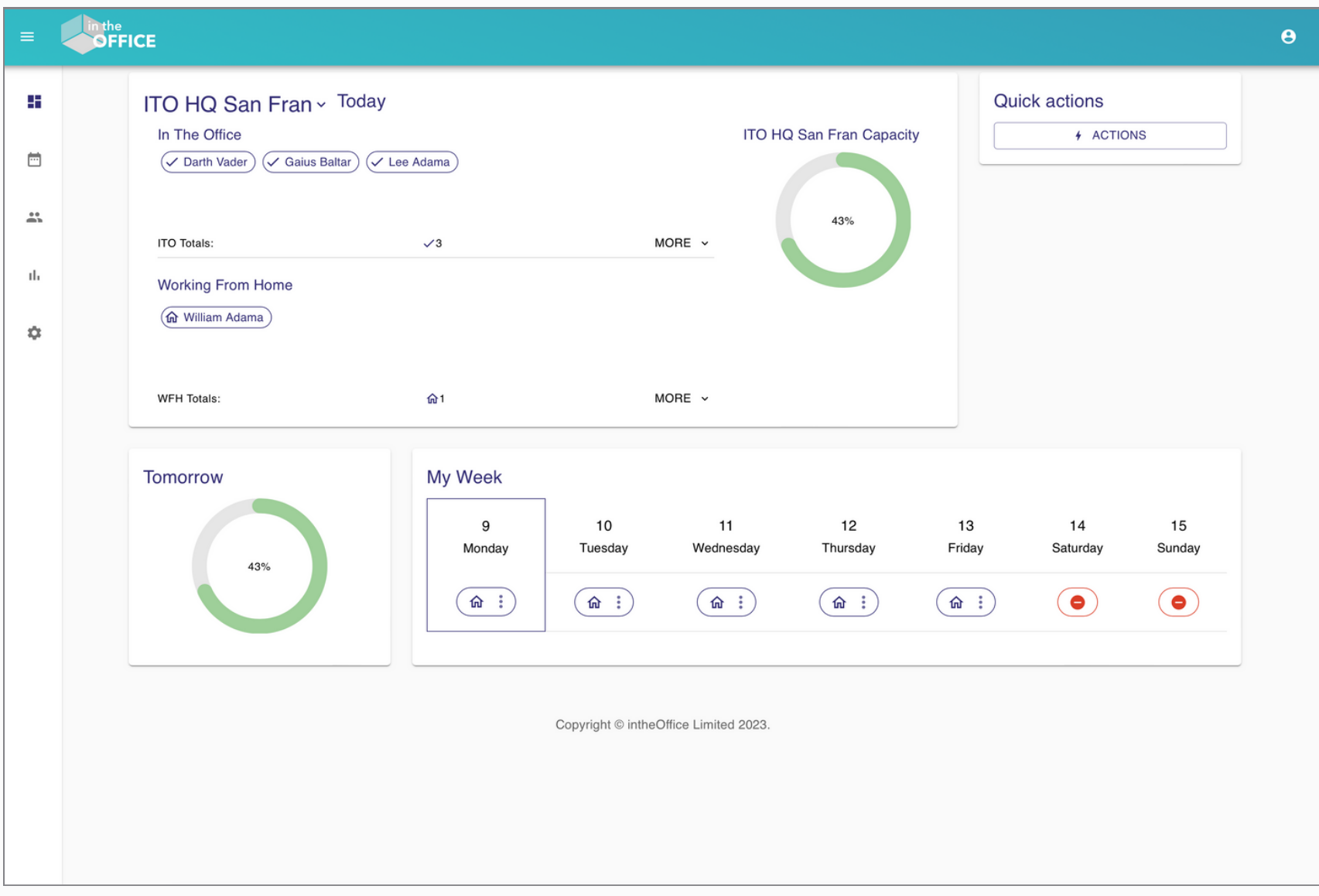

#### **It all starts with the Dashboard**

This is the first screen you will see once logged into **intheOffice**. In our example, we have used sample data to show the features of the platform.

From here there are five core sections, with sub sections, for admins to navigate **intheOffice's** functionality.

This annotated User Guide displays each section and the core elements and actions for each at a basic level to get you familiarised with the interface.

#### Dashboard view

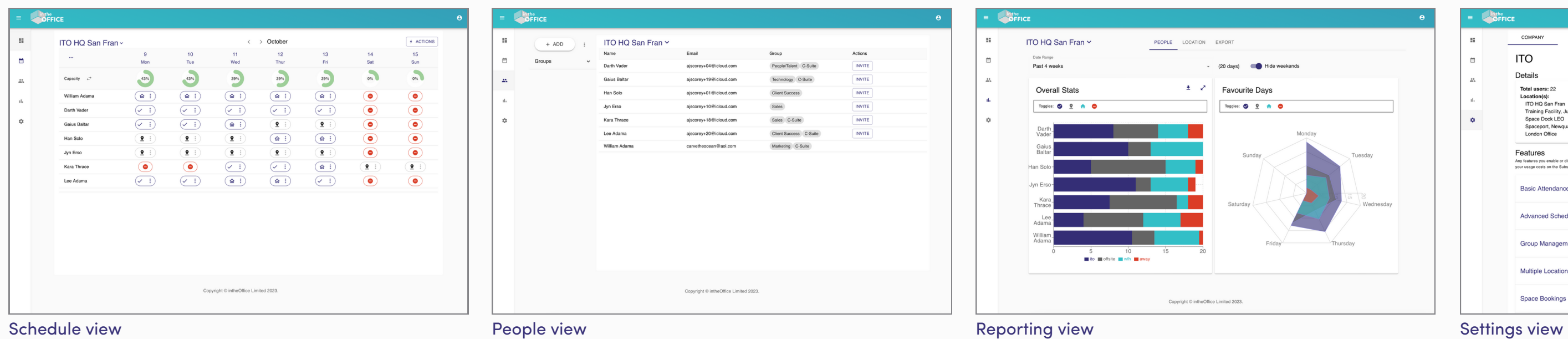

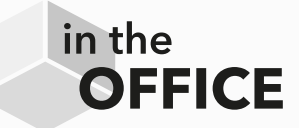

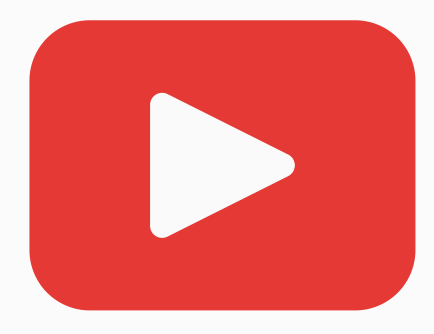

Watch a demo video of Founder Jon Kent showing **intheOffice** in operation

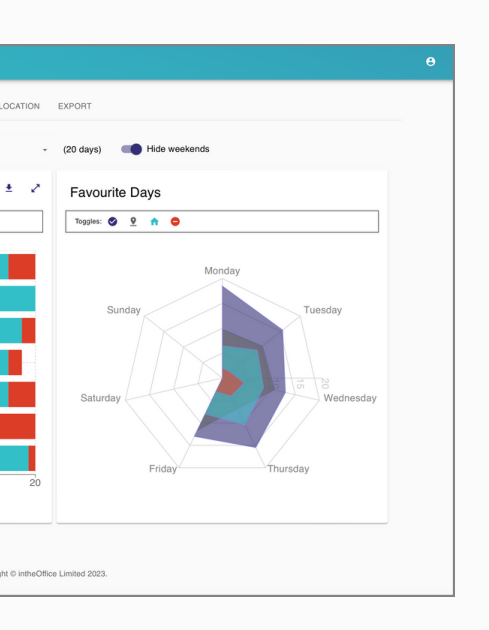

| $\equiv$ | nthe<br>OFFICE |                                                                                                    |  |              |                                                                                                    |                                                                                            |  |              | $\Theta$ |
|----------|----------------|----------------------------------------------------------------------------------------------------|--|--------------|----------------------------------------------------------------------------------------------------|--------------------------------------------------------------------------------------------|--|--------------|----------|
| u        |                | COMPANY<br><b>LOCATIONS</b>                                                                                                    |  | <b>USERS</b> | <b>SUBSCRIPTION</b>                                                                                                    |                                                                                            |  |              |          |
| 曲        |                | ITO                                                                                                    |  |              |                                                                                                    |                                                                                            |  |              |          |
| 盐        |                | Details                                                                                                    |  |              |                                                                                                    |                                                                                            |  |              |          |
| ıl.      |                | Total users: 22<br>Location(s):<br>ITO HO San Fran<br>Training Facility, Jupiter<br>Space Dock LEO<br>Spaceport, Newquay<br>London Office                                                                                                    |  |              | <b>Subscription: Premium</b><br>Current usage: £51.31<br>Next bill date: Thu Oct 12 2023<br>For a detailed breakdown of usage go to Subscription                     |                                                                                            |  |              |          |
| ٠        |                |                                                                                                    |  |              |                                                                                                    |                                                                                            |  |              |          |
|          |                | Features<br>Any features you enable or disable will affect your daily usage. We work out daily usage based on the total user number and the premium features that are enabled. You can see a detailed breakdown of<br>your usage costs on the Subscription tab. |  |              |                                                                                                    |                                                                                            |  |              |          |
|          |                | <b>Basic Attendance Scheduling</b>                                                                                                    |  |              | Free tools to help you manage office attendance with hybrid working<br>$\checkmark$                                                                                  |                                                                                            |  |              |          |
|          |                | <b>Advanced Scheduling</b>                                                                                                    |  |              |                                                                                                    | Enhanced tools to make attendance scheduling easier                                        |  | $\checkmark$ |          |
|          |                | <b>Group Management</b>                                                                                                    |  |              | Clearer visibility of the people you work with every day.<br>$\checkmark$<br>Create additional locations to reflect each of your real-world offices.<br>$\checkmark$ |                                                                                            |  |              |          |
|          |                | Multiple Locations                                                                                                    |  |              |                                                                                                    |                                                                                            |  |              |          |
|          |                | <b>Space Bookings</b>                                                                                                    |  |              |                                                                                                    | A booking system for anything physical, from desks and rooms to parking spaces and lockers |  | $\sim$       |          |
| .        |                |                                                                                                    |  |              |                                                                                                    |                                                                                            |  |              |          |

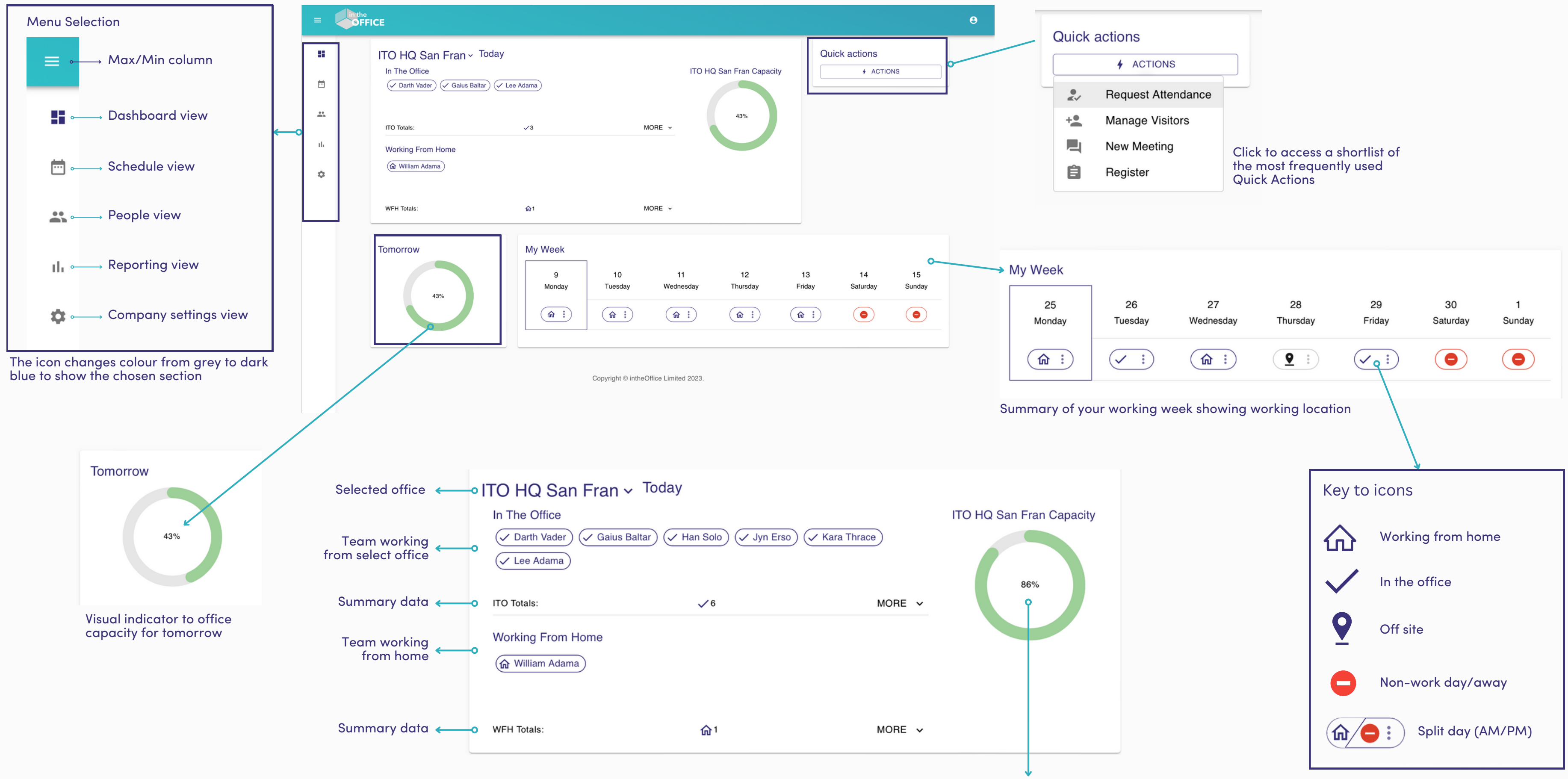

![](_page_3_Picture_3.jpeg)

![](_page_3_Picture_332.jpeg)

Today's office capacity

### <span id="page-3-0"></span>IntheOffice - App interface: Dashboard

#### <span id="page-4-0"></span>IntheOffice - App interface: Schedule

![](_page_4_Figure_1.jpeg)

![](_page_4_Picture_2.jpeg)

![](_page_5_Figure_1.jpeg)

![](_page_5_Picture_2.jpeg)

#### <span id="page-5-0"></span>IntheOffice - App interface: People

![](_page_6_Figure_1.jpeg)

expand the stats section on screen

![](_page_6_Picture_3.jpeg)

## <span id="page-6-0"></span>IntheOffice - App interface: Reporting, People

© IntheOffice 2023

#### <span id="page-7-0"></span>IntheOffice - App interface: Reporting, Location

#### Reporting on People data, Location

![](_page_7_Figure_1.jpeg)

![](_page_7_Picture_2.jpeg)

## <span id="page-8-0"></span>IntheOffice - App interface: Reporting, Export

![](_page_8_Figure_5.jpeg)

If people have set up regular office routines, you can view and export from this

![](_page_8_Picture_171.jpeg)

![](_page_8_Picture_3.jpeg)

#### People data, Export

### <span id="page-9-0"></span>IntheOffice - App interface: Settings

![](_page_9_Figure_1.jpeg)

![](_page_9_Picture_2.jpeg)

## <span id="page-10-0"></span>IntheOffice - App interface: Settings, Locations

![](_page_10_Picture_148.jpeg)

![](_page_10_Picture_2.jpeg)

![](_page_10_Figure_3.jpeg)

![](_page_10_Picture_4.jpeg)

ed pdf ion. with fore<br>to entering the location to over

## <span id="page-11-0"></span>IntheOffice - App interface: Settings, Users

![](_page_11_Picture_95.jpeg)

![](_page_11_Picture_2.jpeg)

![](_page_11_Figure_3.jpeg)

## <span id="page-12-0"></span>IntheOffice - App interface: Settings, Subscription

![](_page_12_Picture_104.jpeg)

![](_page_12_Picture_2.jpeg)

![](_page_12_Figure_3.jpeg)

© intheOffice 2024

![](_page_13_Picture_0.jpeg)